プレーヤーゾーンオンライン エントリ―基本マニュアル

JTA(日本テニス協会)プレーヤーゾーンにアクセスする Enterキーを 押してください。 お気に入りに保存のアドレスか、ブラウザのアドレスバーに直接以下のアドレスを入力し、

http://jta.tournamentsoftware.com/

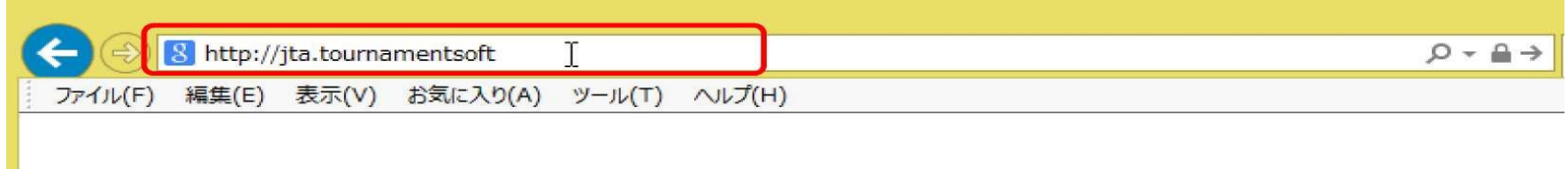

# (オンライン1) 右上の「ログイン」をクリックし、ログイン画面を開く

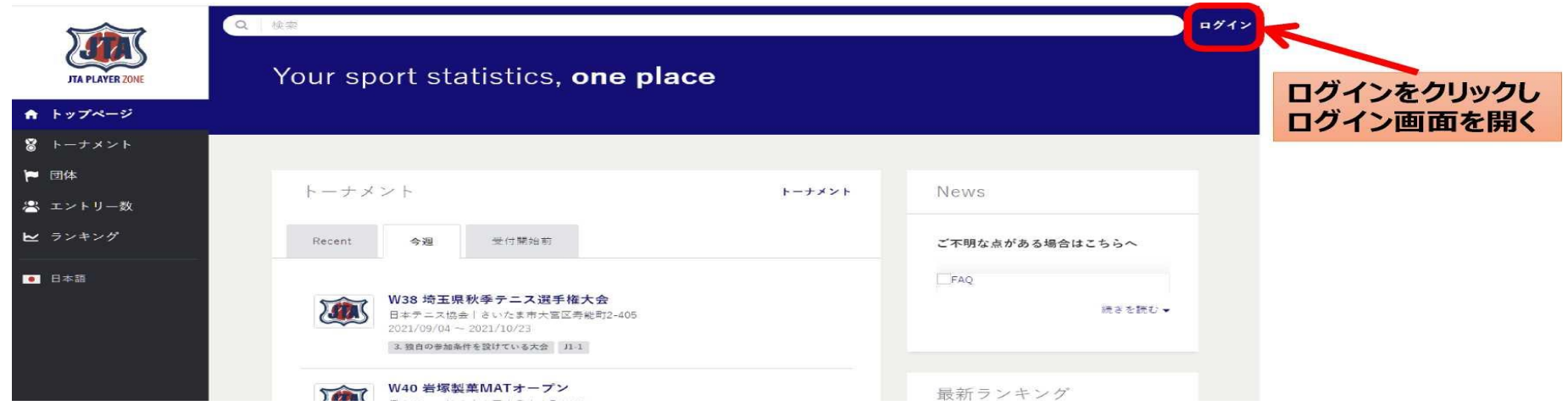

(オンライン2) ログイン、パスワード入力

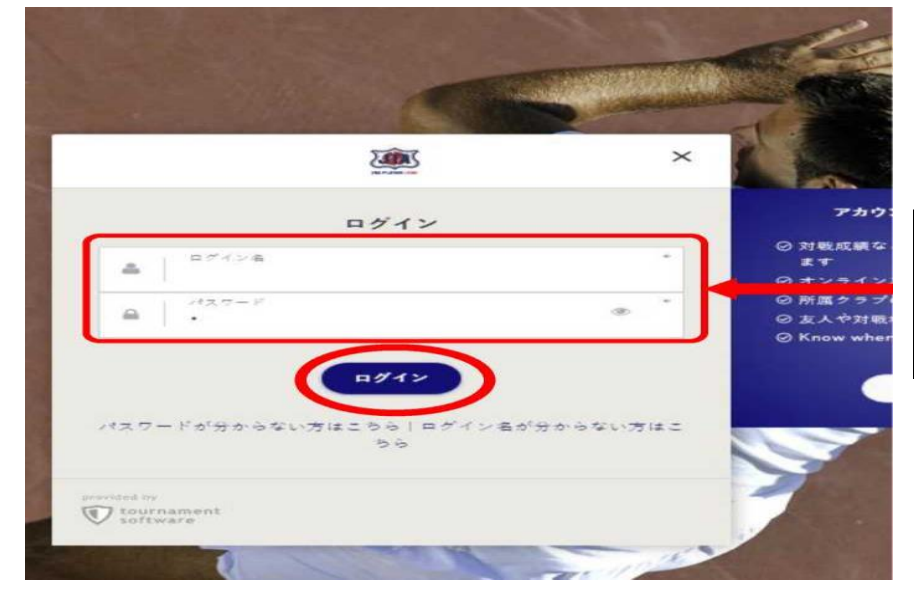

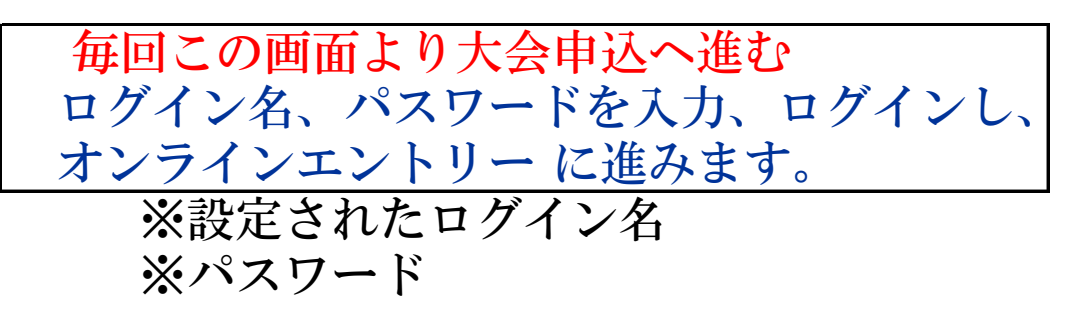

### (オンライン3) トーナメント選択

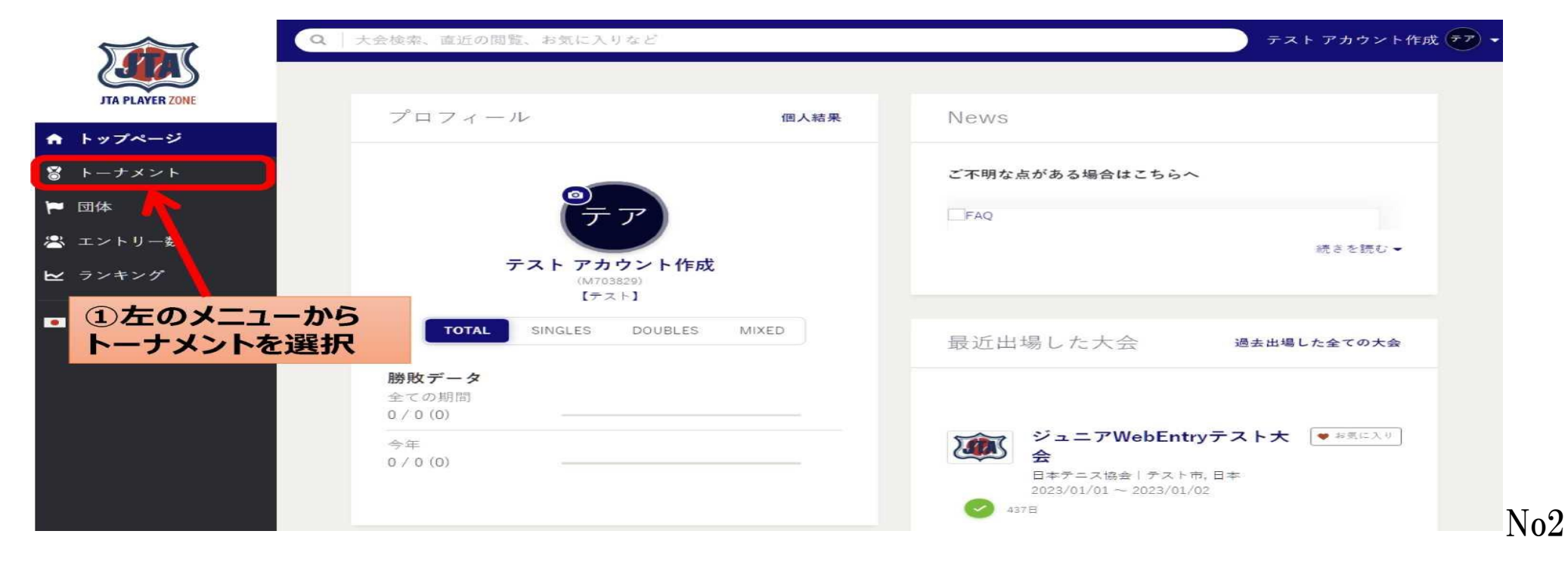

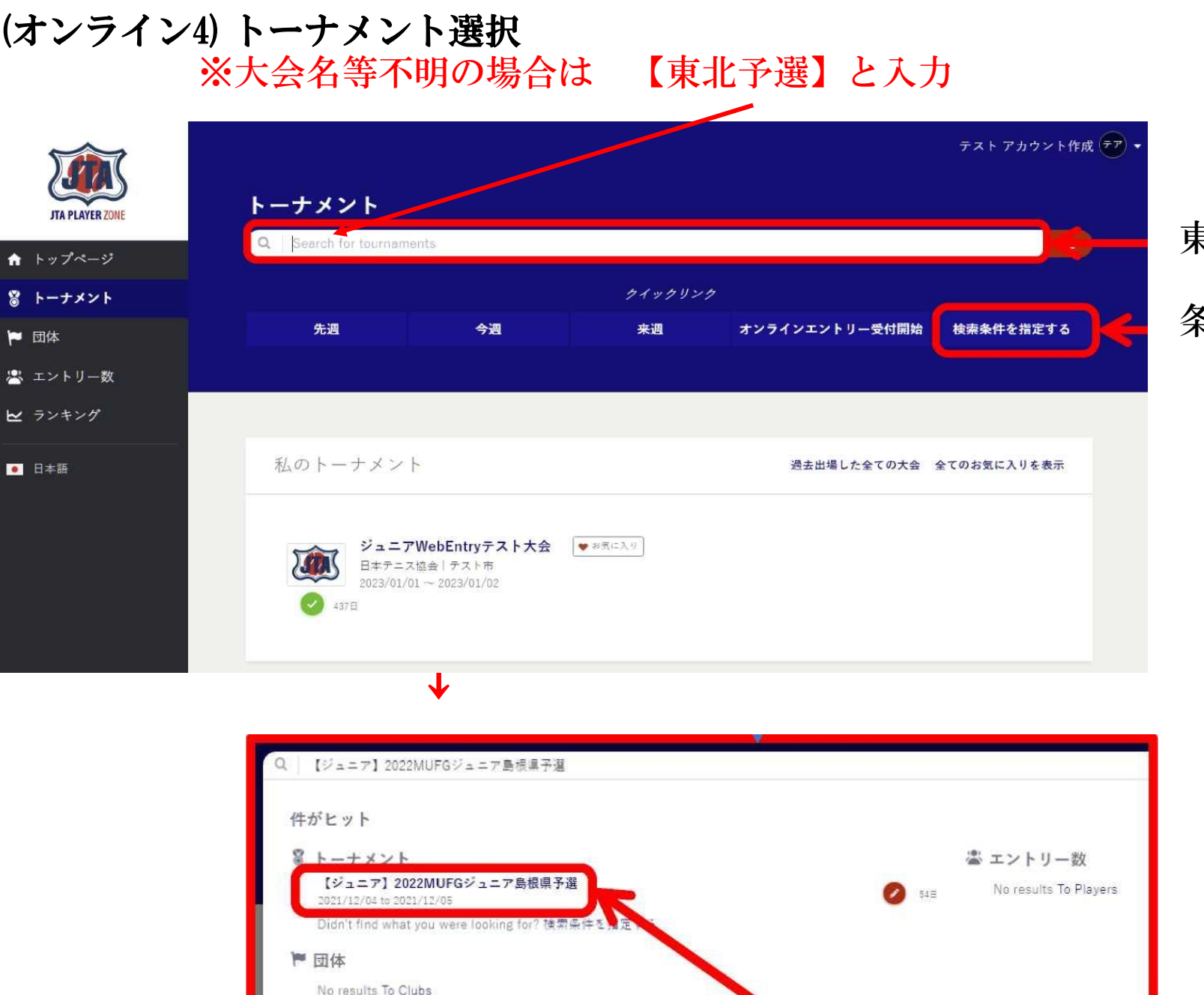

目的の大会名をクリック

東北予選を入力し検索 条件を入力して検索

## (オンライン5) エントリ―選択 エントリ―種目を選択 シングルス ダブルス

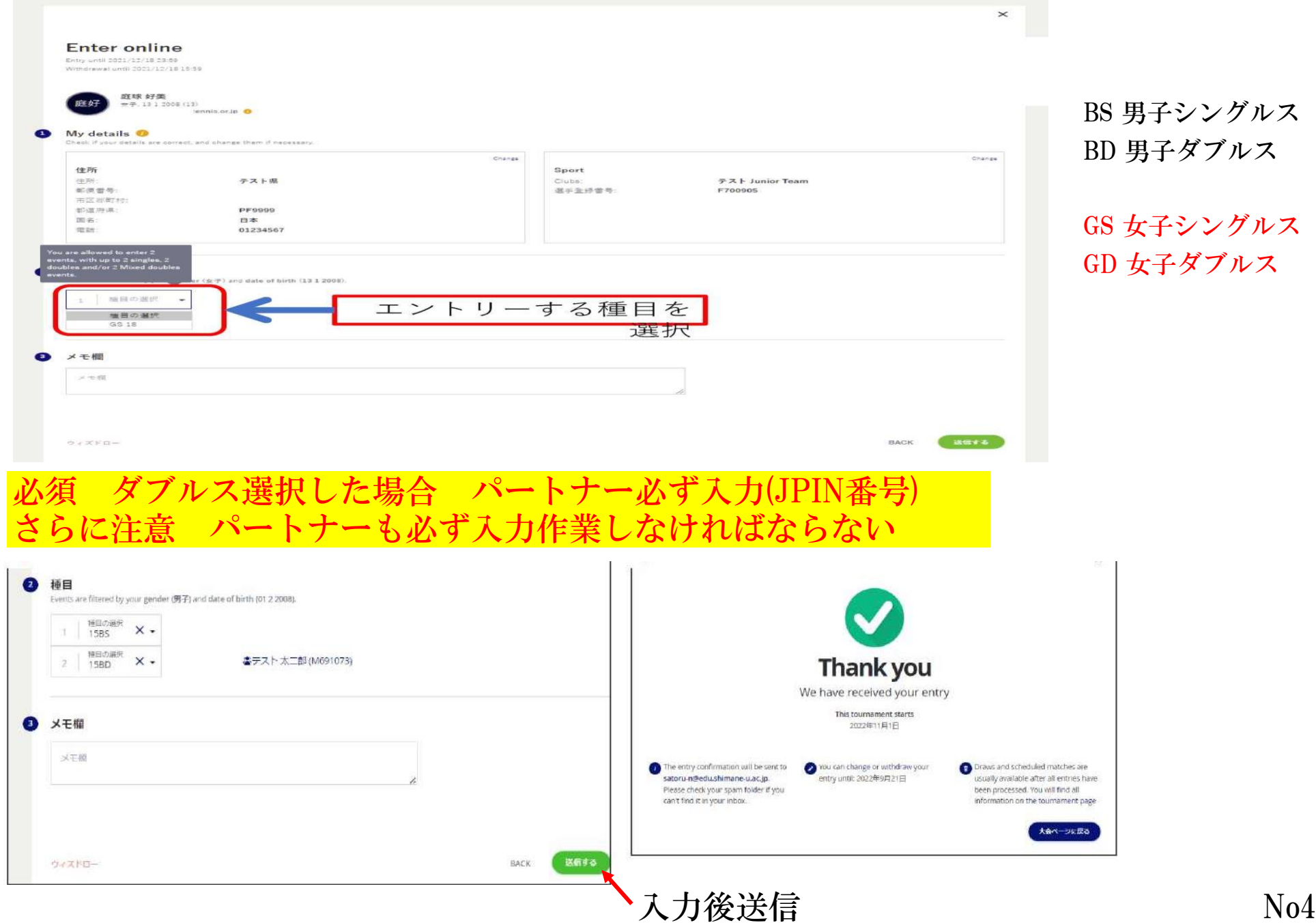

#### ダブルスパートナー入力 確認

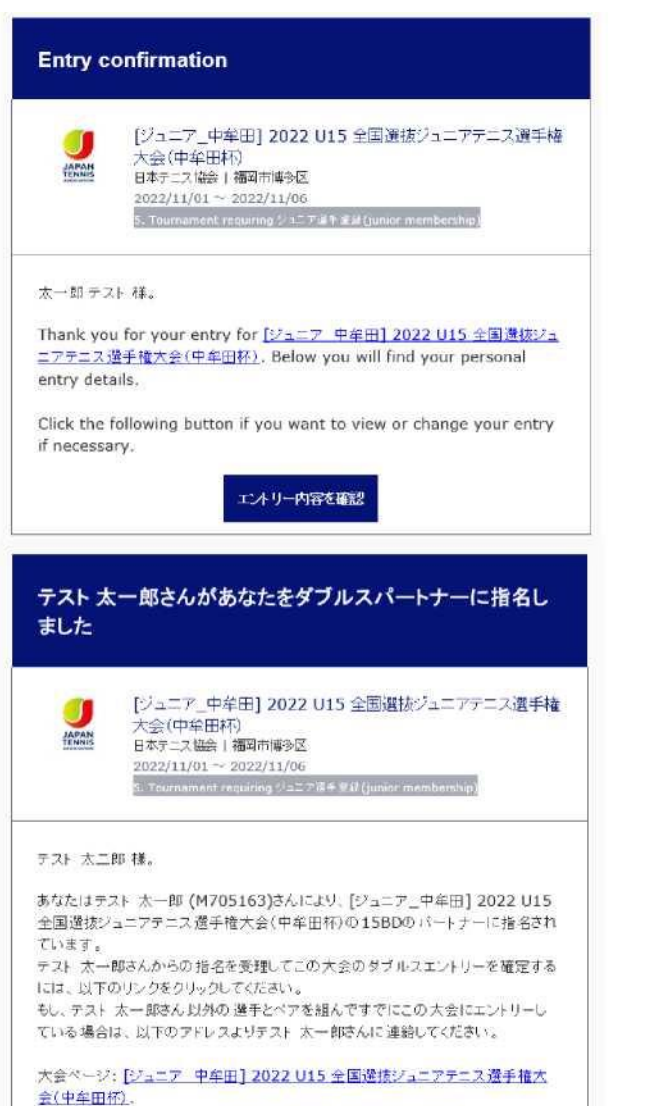

テスト 太一郎さんの 連結先: satoru-n@edu.shimane-u.ac.jp.

**Entry Details** 個人情報詳細 エントリーID: E2022082217657880 Login name: tokusengift2 名(下の名前): 太一郎 姓: テスト M705163 選手登録番号: 所属日体: 島根大学 種目 15BS ¥O Event 1: 15BD ¥O

Event 2:

N<sub>0</sub>5

## (オンライン6) エントリ―確認

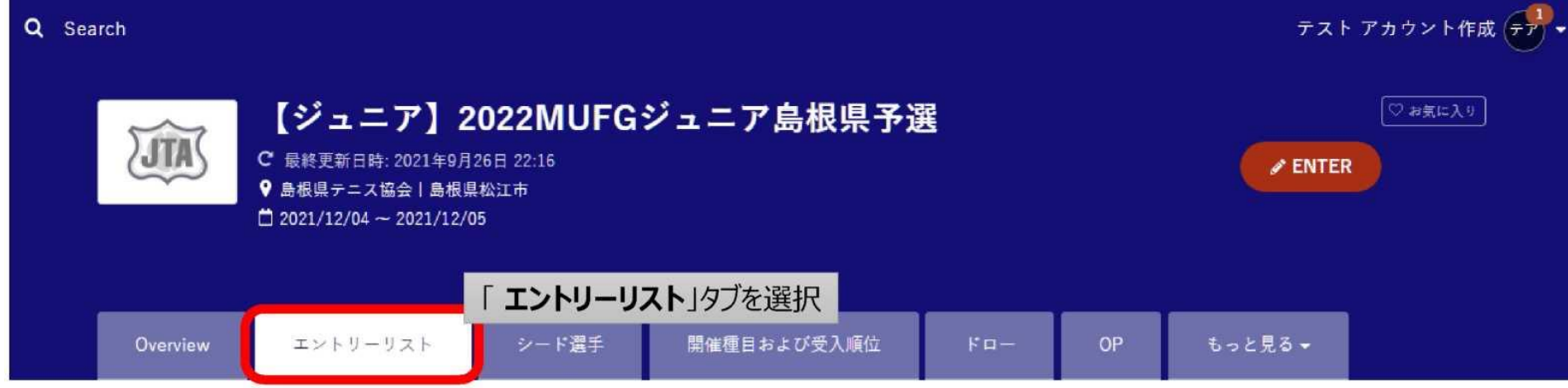

#### エントリーリスト

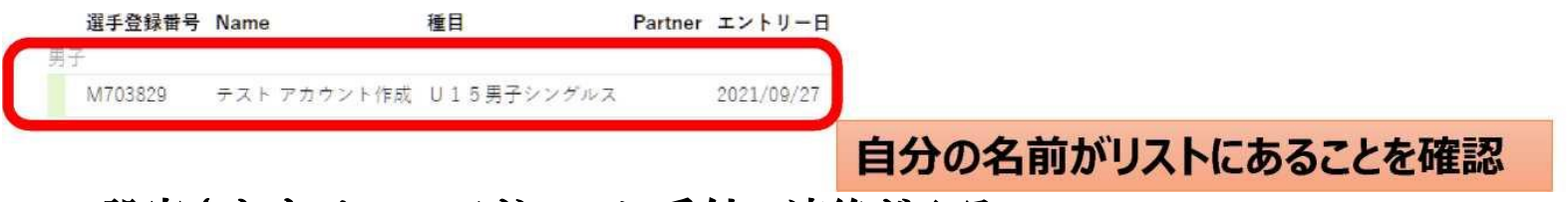

#### 設定されたメールアドレスに受付の連絡が入る

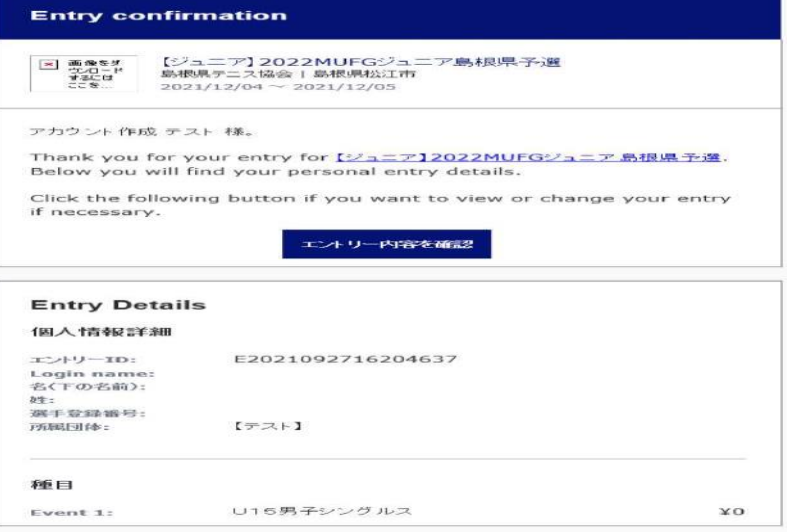

<ご注意> エントリー完了通知メールが届かない場合は、メールアドレス の間違い、ネットワーク環境・パ ソコン等の不具合により、 エントリーが完了して いない可能性があります

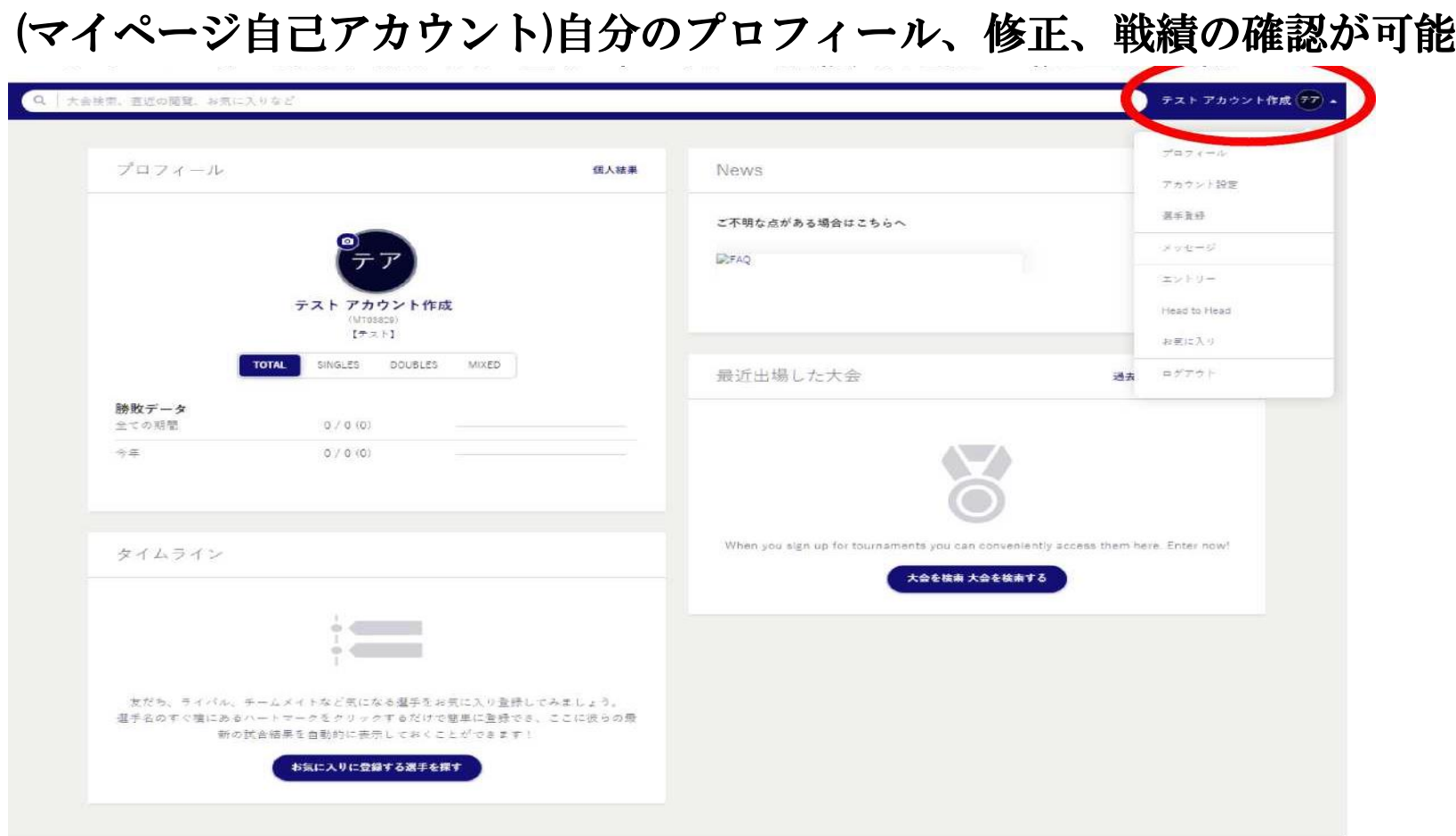

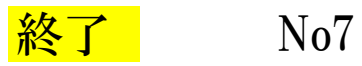